# Mode FT8 DXpedition

Guide de l'utilisateur

Remarque préliminaire : « Fox, Hounds « = « Renard, Chiens », Ces mots ainsi que quelques autres seront employés ci-dessous sans être traduits . (F8RZ)

La version 1.9 de WSJT-X présente un mode opératoire particulier qui permet aux Dxpéditions de réaliser des QSO en FT8 à un rythme très élevé. Les instructions qui suivent en expliquent l'emploi. Elles concernent les utilisateurs déjà familiarisés avec le programme WSJT-X et le protocole FT8, Si nécessaire, reportez-vous au guide de l'utilisateur du FT8, accessible depuis le menu d'aide de WSJT-X,

#### **Fonctionnement de base et conventions de fréquence**

En mode FT8 Dxpédition, les QSO entre la Dxpédition (Fox) et les stations appelantes (Hounds) peuvent être réalisés avec rien de plus qu'une seule transmission par QSO du Fox. Plus encore, les Fox peuvent émettre jusqu'à 5 signaux simultanés, ce qui rend possibles des débits atteignant environ 500 QSO par heure dans des conditions idéales,

Notez SVP les restrictions et exigences suivantes :

– Le mode Dxpédition FT8 est prévu pour être utilisé par des Dxpéditions dans des entités rares ou dans des circonstances exceptionnelles où des débits soutenus très supérieurs à 100 QSO/h sont souhaités. N'utilisez pas cette possibilité de multi-signal si vous ne correspondez pas à ces besoins.

– Le mode Dxpédition ne doit pas être utilisé dans les sous-bandes FT8 habituelles. Si vous envisagez un fonctionnement en tant que Fox en mode Dxpédition, trouvez une fréquence convenable en accord avec les plans de bande du lieu et faites-la connaître aux opérateurs que vous souhaitez contacter. N'oubliez pas que la fréquence des signaux émis peut aller jusqu'à 4 kHz audessus de la fréquence choisie,

--Tout le monde, aussi bien le Fox que les Hounds qui essaient de le contacter, doit utiliser WXJT-X 1,9,0 ou plus récent,

– Tout le monde doit utiliser le contrôle CAT avec fonctionnement en «split» , avec **Rig** ou **Fake it** coché sous l'onglet WSJT-X **Settings/Radio**

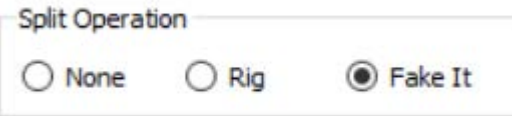

Tout le monde doit cocher **« monitor returns to last used frequency »** (=Le moniteur revient à la dernière fréquence utilisée) sous l'onglet **Settings/General.**

Le Fox transmet sur des fréquences audio entre 300 et 900 Hz. Quand il transmet plusieurs signaux simultanés, ceux-ci sont espacés à des intervalles de 60 Hertz, Les Hounds lancent leur appel initial n'importe où dans la gamme 1000-4000 Hz, Le Fox ne répondra pas aux stations dont l'appel initial se situerait en-dessous de 1000 Hz. Les Hounds reconnaissent avoir été appelés et envoient leurs messages « R+rpt » sur la même fréquence que celle où le Fox leur a personnellement répondu, en principe dans la gamme 300-540 Hz. Si un Hound se trouve contraint de transmettre « R+rpt » plus d'une fois, les transmissions suivantes peuvent se trouver décalées de ± 300 Hz. Ces conventions de fréquence sont imposées et orchestrées par WXJT-X de façon semi-automatique. (En d'autres termes, tout ce que vous avez à faire, c'est d'appeler, le logiciel se charge du reste-F8RZ).

Quand Fox traite un pile-up, les messages standard se présentent à peu près comme suit : (Ici, le Fox signe « KH1/KH7Z »)

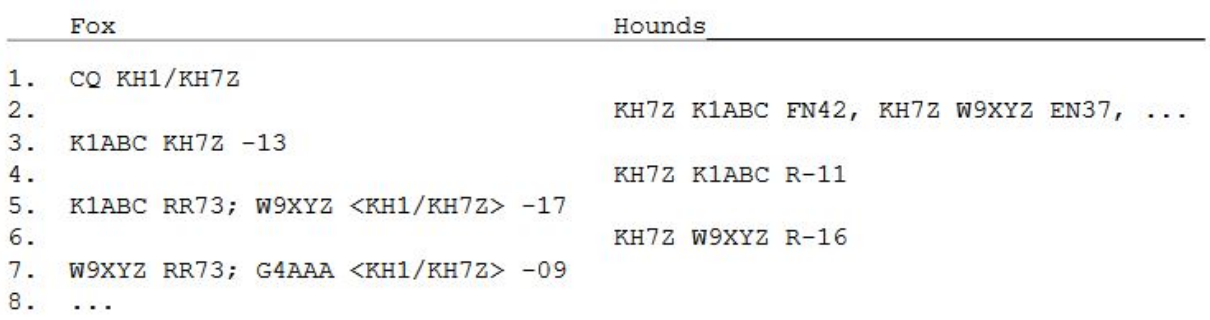

Noter que les Hounds utilisent l'indicatif de base du Fox, non son indicatif complexe.

Les Hounds qui doivent pour eux-mêmes utiliser un indicatif complexe doivent écrire celui-ci à l'endroit habituel (case **My Call** sous l'onglet **Settings/General**). WSJT-X va détecter l'indicatif complexe et appellera le Fox en omettant le locator et en lançant DE suivi de l'indicatif complexe : Par exemple DE W2/G4XYZ ou DE K1ABC/7, Nous recommandons d'utiliser l'option « **Full Call in TX5 only** »

## **Instructions détaillées pour les Hounds**

1- Démarrez WSJT-X en mode FT8 et sélectionnez la fréquence « cadran » prédéterminée, Si elle n'est pas encore dans la table « **Working frequencies** » sous l'onglet **Settings/Frequencies**, vous devrez l'y ajouter : Clic droit sur la table « **Working frequencies** », choisissez « **Insert** », puis sélectionnez **Mode**=FT8 et entrez la fréquence en MHz, Vous pouvez faire cela pour n'importe quelle quantité de bandes et de fréquences.

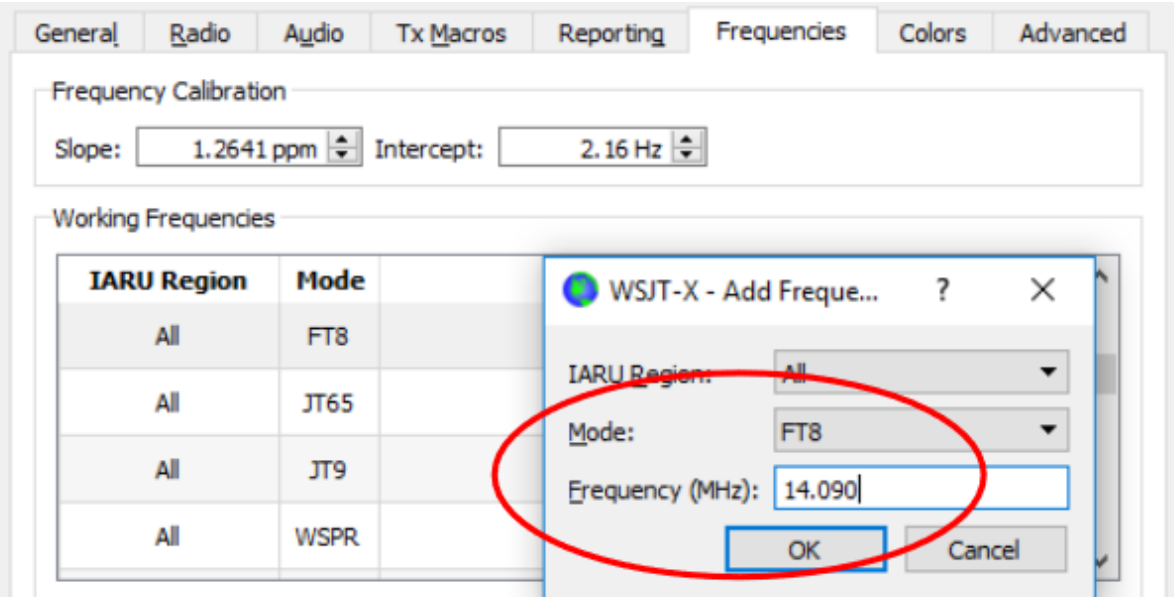

--2 Selectio nner « hounds » sous « FT8 Dxpedition mode » sous l'onglet « settings/advanced ». N'essayez pas de contacter le Fox en mode FT8 normal,

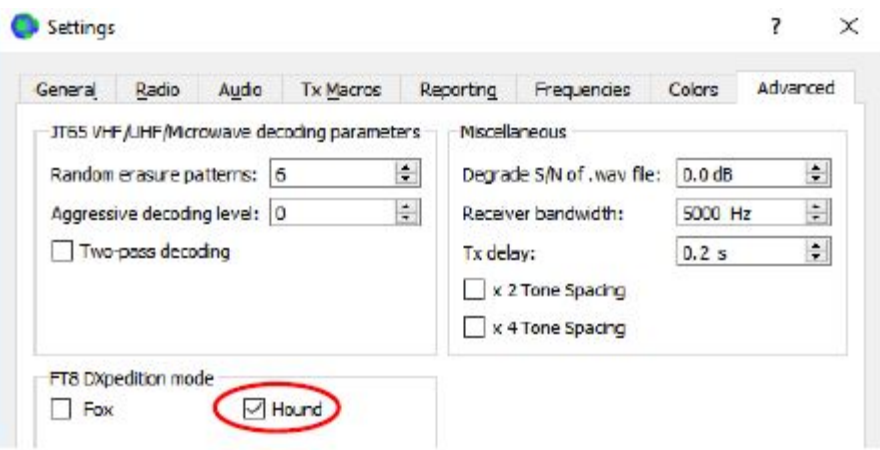

--3 Sélectionner **« Tab 1 »** dans la fenêtre principale pour les messages envoyés, et régler**« Tx nnnn Hz »** pour une fréquence d'émission comprise entre 1000 et 4000 Hz, Vous pouvez aussi choisir une fréquence d'émission en utilisant « **Shift + clic »** sur l'afficheur (Plus simple et plus rapide – F8RZ). Il peut vous paraître préférable de choisir une fréquence au-dessus de 3000 où il y a moins de QRM, Sélectionner le message « **Tx1** » en-dessous de « **next** ».

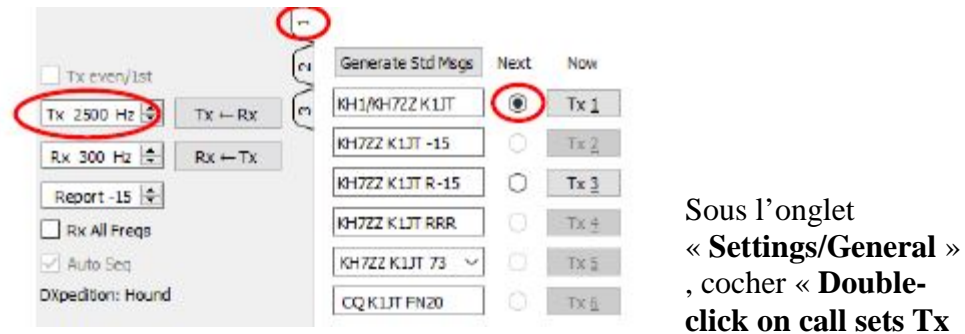

**enable** » (= un double clic sur l'indicatif active l'émission).

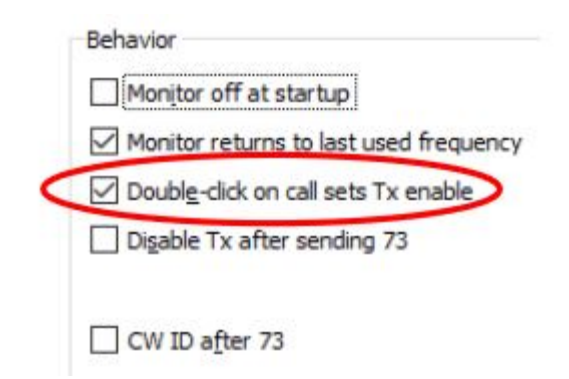

--5 Entrer l'indicatif du Fox dans la case « **Dx Call** ». Si le Fox utilise un indicatif complexe, prenez soin de l'écrire entièrement. Le locator est optionnel, mais présente l'avantage de permettre l'affichage de l'azimut et de la distance depuis votre station. 2

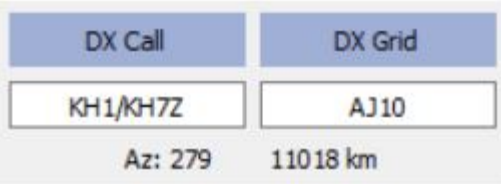

-

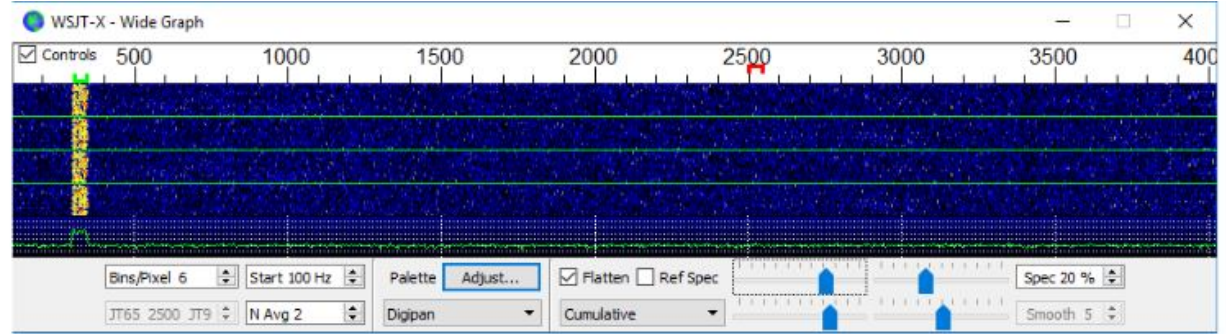

-7 Faites passer au vert le bouton « **Monitor** » dans la fenêtre principale, pour commencer à recevoir.

– 8 Notez qu'en mode Hounds WXJT-X est normalement configuré pour ignorer les signaux audessus de 1000 Hz, Si vous désirez décoder l'ensemble des signaux de l'afficheur, pour avoir une meilleure idée du pileup, cochez la case « **Rx All Freq**s ».

--9 **SVP n'appelez pas le Fox si vous ne le recevez pas** ou s'il envoie un appel restrictif (CQ EU, CQ7,,,) et que votre situation ne corresponde pas à cette restriction, Appeler en dehors de son tour ne peut amener que du QRM et ne vous donnera assurément pas de QSO,

--10 Rappelez-vous que FT8 est un mode pour signaux faibles, Les contacts peuvent se faire avec des signaux bien en-dessous du seuil d'audibilité. Le Fox peut décider explicitement de ne répondre qu'aux signaux inférieurs à une certaine limite, par exemple  $S/N = -10$  dB. En de nombreux cas, vous n'aurez pas besoin d'un amplificateur et ne devrez pas en utiliser. Il est plus important de trouver une fréquence d'appel sans QRM.

--11 Une fois que vous aurez copié le Fox lançant CQ ou contactant quelqu'un d'autre, faites un double clic sur son message pour l'appeler, Vous pouvez continuer à appeler jusqu'à ce qu'il

réponde, peut-être en changeant votre fréquence d'appel pour en trouver une libre d'interférence. Utilisez « **Shift+Click** » dans l'afficheur pour modifier votre fréquence d'émission. (Le curseur rouge au-dessus de l'échelle). Vous devrez réactiver « **Enable Tx** » ou taper la touche **Enter** du clavier au moins une fois toutes les 2 minutes. ( Ceci pour s'assurer qu'un opérateur est présent et attentif).

-13 Quand le Fox reçoit votre message « R+rpt », il répond par « RR73 », Dès lors, il considère que votre QSO est achevé et l'inscrit dans le log,, Quand vous avez reçu le RR73, vous devez en faire autant !

-14 Si pour quelque raison un Hound ne copie pas le RR73 envoyé par le Fox, ce Hound va répéter la transmission de **Tx3** (R+rpt), Le Fox répondra à de tels messages « R+rpt »en renvoyant « RR73 » jusqu 'à trois fois.

-----Note de F8RZ :

Une fois cette configuration effectuée, il est souhaitable de la conserver en l'enregistrant dans « Configurations ». Ceci vous évitera de devoir la refaire à chaque redémarrage de l'ordinateur,Voir l'aide de WSJT-X.

# **Instructions détaillées pour Fox**

— 1 démarrer WSJT-X en mode FT8 et choisir la bande et la fréquence prédéterminée, Si celle-ci n'est pas déjà présente dans la table des fréquences de travail, **(Settings/Frequencies**) , l'ajouter, Cliquer droite sur la table de fréquences de travail, choisir « **Insert** » sélectionner **Mode**=FT8 et entrer la fréquence en MHz, Cocher « **Show DXCC entity and worked before status** » sous l'onglet « **Settings/General** ».

--2 Choisir « **Fox** » sous l'onglet « **Settings/Advanced** ». Ce choix aura pour conséquence que « **Tx even/1st** » et « **Auto Seq** » seront cochés,

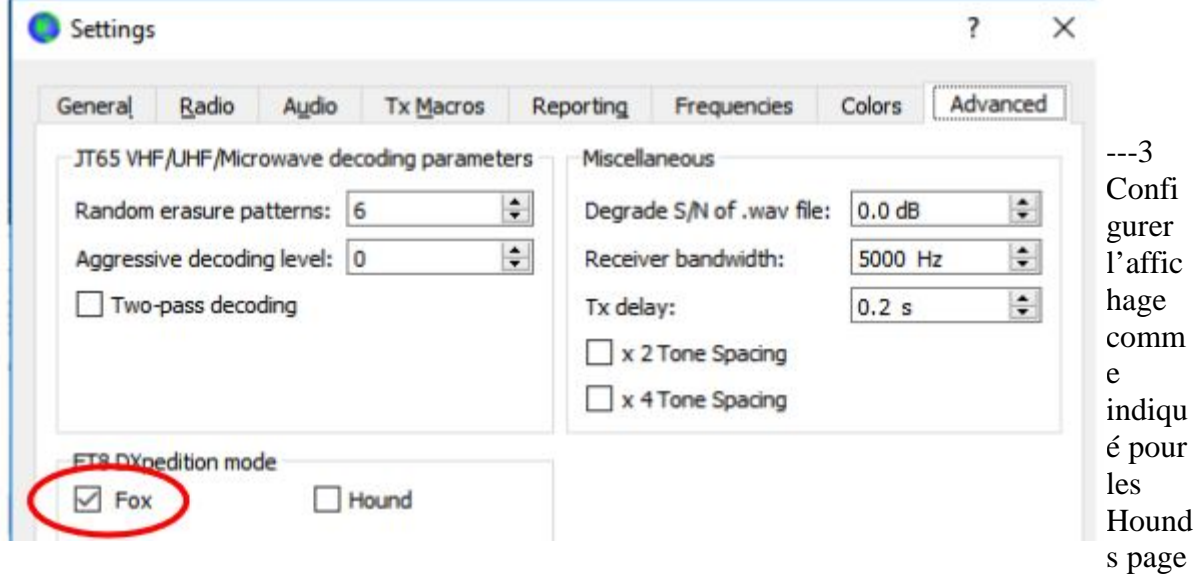

4. Les Hounds lancent leur appel initial entre 1000 et 4000, et après avoir été appelés accusent réception et envoient leur report sur une fréquence entre 300 et 900, Assurez-vous que votre affichage s'étend bien de 200 à 4000,

--4 S électionner **Tab3** pour les messages Tx, Régler **Tx 300 Hz** et cocher « **Hold Tx Freq** ».

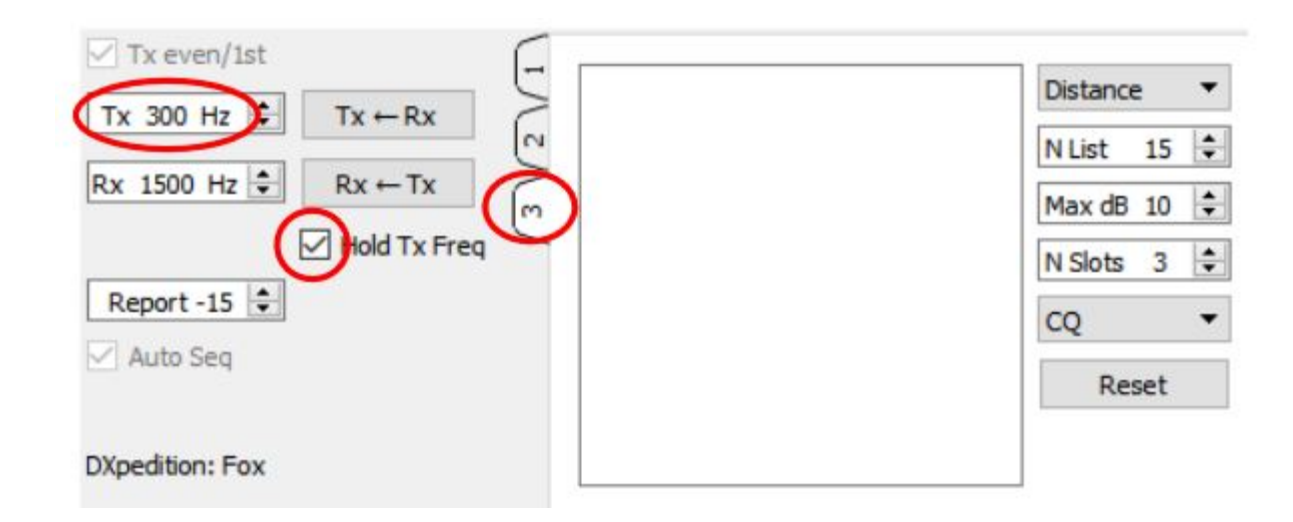

--5 Pour sortir du QRM, vous pouvez choisir une autre fréquence Tx dans la gamme 300-600 Hz. Ou bien, vous pouvez dé-cocher « **Hold Tx Freq** » et WSJT-X choisira au hasard une fréquence de départ dans cette gamme pour chaque session.

--6 En mode Fox, le panneau de texte gauche s'intitule « Stations calling DXpedition ». Quand des Hounds appellent le Fox, cette fenêtre sera garnie d'une liste remise en ordre d'indicatifs et des informations associées, comme montré ci-dessous. En utilisant la liste déroulante en haut à droite de **Tab3**, vous pouvez choisir de trier la liste par indicatif, locator, rapport S/N, distance ou au hasard, Le paramètre « **Age** »(=Ancienneté) indique depuis combien de séquences de réception le Hound a été le plus récemment décodé .Les indicatifs de Hounds sont abandonnés si leur « **Age** » dépasse 4 séquences. Si votre CQ le plus récent concernait un continent particulier, seuls seront affichés les appels venant de ce continent.

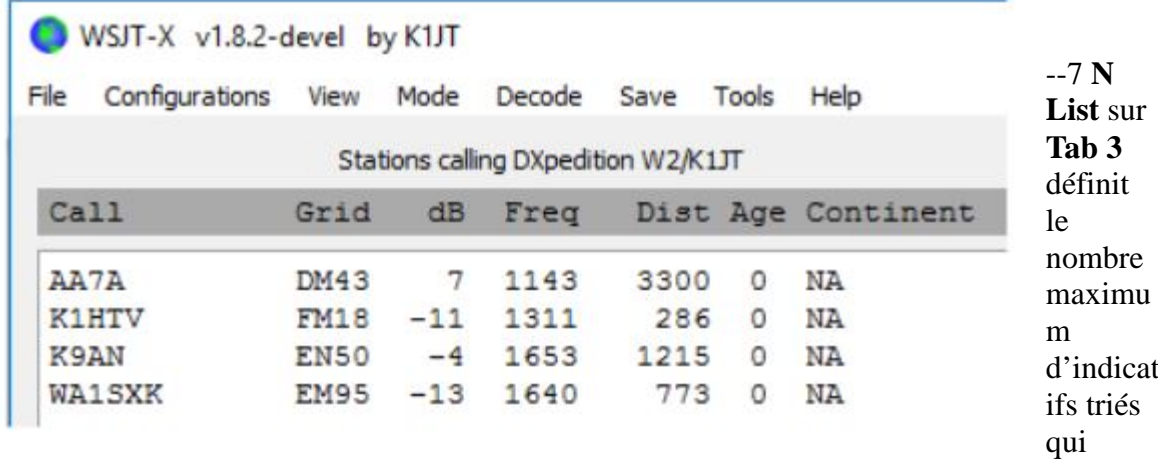

seront affichés dans le panneau de texte gauche.

--8 Vous pouvez limiter les indicatifs affichés à ceux qui ne dépassent pas **Max dB.** En tant que Fox, vous pouvez utiliser cette propriété pour contacter les stations les plus faibles, décourageant ainsi les Hounds d'engager une « course aux armements » pour la puissance. Rappelez-vous que FT8 est prévu comme un mode pour signaux faibles, Il procure un décodage fiable pour des signaux aussi faibles que -20 dB.

--9 **N Slots** détermine le nombre maximum de signaux du Fox transmis en même temps : le Fox peut mener en parallèle autant de QSO qu'indiqué par **N Slots**.

--10 La liste déroulante **CQ** offre une sélection de messages CQ dirigés vers un continent particulier ou un numéro territorial. Si vous avez sélectionné l'une de ces options, les indicatifs qui n'y

correspondent pas seront ignorés. Il serait bon de lancer CQ plusieurs fois avant de changer de sélection, pour être sûr que tout le monde a compris le message.

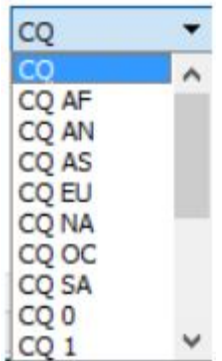

--11 Cliquez sur **Fox Log** dans le menu **View** pour afficher une fenêtre optionnelle montrant les QSO enregistrés dans la session actuelle de WSJT-X. Cette fenêtre montre aussi le nombre de Hounds décodables qu'on a vus passer, le nombre de QSO en cours, le nombre enregisré dans la présente session, et le taux horaire de QSO.

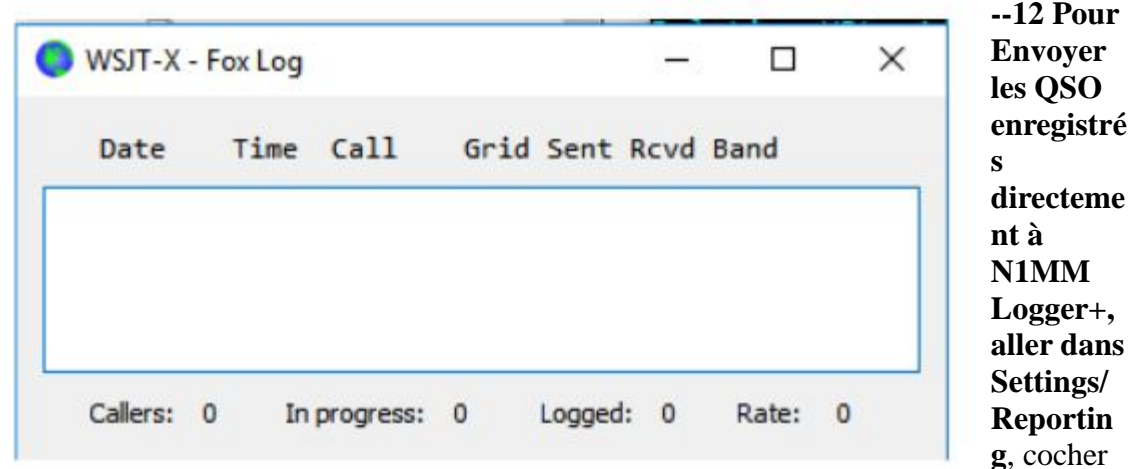

**Enable logged contact ADIF broadcast**, et entrer l'adresse IP et le numéro de port utilisés par N1MM.

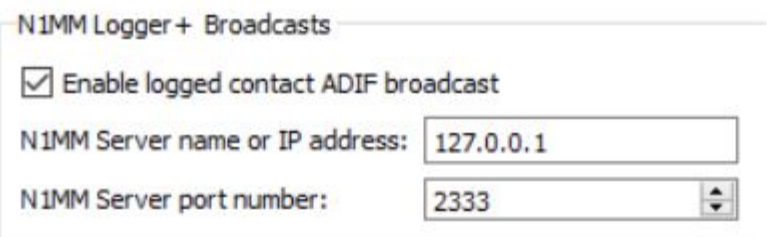

Vous devez aussi configurer N1MM pour qu'il accepte les informations d'enregistrement en provenance de WSJT-X. Aller à **Config/configure ports,…/ Broadcast Data…** et cocher la case du côté du bas qui active les connections à WSJT et à JTAlert.

--13 La principale tâche de l'opérateur de Fox est de sélectionner les Hounds à appeler et à contacter. La boîte de texte rectangulaire sous **Tab 3** contient la « **QSO Queue** », une liste d'indicatifs de Hounds à contacter et les reports qui leur seront envoyés. Frapper « entrée » au clavier pour choisir le premier indicatif de la liste mise en ordre et l'introduire dans la « **QSO Queue** ». Sinon, vous pouvez faire un double clic sur n'importe quel indicatif de la liste pour l'intoduire dans la « **QSO Queue** ».

--14 Double clic sur un indicatif de la **QSO Queue** pour le détruire.

--15 le bouton **Reset** vide toutes les queues, garantissant que le Fox lancera CQ à la première occasion.

--16 La fenêtre de texte de droite (intitulée Rx Frequency) affiche les décodages de signaux endessous de 1000 Hz (En rouge par défaut) et les transmissions du Fox(En jaune). Les messages en rouge seront ceux qui contiennent « R+rpt » , signifiant qu'un Hound attend du Fox le RR73 concluant le QSO.

--17 Pour démarrer une séquence, activer le bouton **Enable Tx.** Si un Hound se trouve dans la **QSO Queue,** il sera appelé lors de la prochaine transmission du Fox. Si la **QSO Queue** est vide, le Fox lancera CQ. Si **N Slots** est sup érieur à 1 et que davantage de Hounds soient disponibles dans la queue, le Fox appellera plus d'un Hound.

--18 Après avoir reçu « R+rpt » d'un Hound appelé auparavant, le Fox enverra RR73 à ce Hound et enregistrera le QSO.

--19 WSJT-X maintient plusieurs queues de manière à permettre de conclure des QSO difficiles tout en gardant un rythme général de QSO élevé. Nous utilisons la règle : « 3 lancers et vous êtes éliminé ». L Fox appellera le Hound jusqu'à 3 fois, en attendant une réponse « R+rpt ».Si un Hound envoie de façon répétée jusqu 'à 3 « R+rpt », le Fox enverra jusqu'à 3 fois RR73. Finalement, la durée globale d'une tentative de QSO est limitée à 3 minutes. Quand l'une de ces limites est atteinte, le QSO est abandonné.

--20 Le Fox est programmé pour lancer CQ sur un unique « slot »(et par conséquent à la puissance maximale) au moins une fois toutes les 5 minutes.

--21 Vous pouvez transmettre des messages courts pour informer le pileup en utilisant l'une des boîtes à messages (disons **Tx5**) sous Tab 1, ou la boîte **Free msg** sous Tab 2. On peut donner comme exemples « NOW 15 M » ou « QSY 21.067 ».

--22 Si vous avez des quantités de Hounds qui appellent et que vous ayez tendance à contacter ceux dont le S/N est >/= -10, vous pouvez accélérer le décodage en choisissant **Normal** plutôt que **Deep** dans le menu **Decode**. N'oubliez pas de revenir à **Deep** quand vous traiterez des signaux plus faibles.

**Note importante pour les opérateurs :** Quand vous utiliserez **N Slots** >1, le signal émis n'aura pa une enveloppe constante. Pour éviter de produire des bandes latérales non désirées, vous devez maintenir une bonne linéarité dans tout votre système. Une façon de mettre les chose à peu près d'aplomb consiste à employer le bouton **Tune** pour produire une porteuse non modulée. Réglez votre émetteur et votre PA pour la puissance de sortie désirée, disons Po. Abaissez alors le curseur **Pwr** (en bas à droite de la fenêtre principale de WSJT-X) jusqu'à ce que la puissance diminue d'environ 10 %. Utilisez ce même niveau BF pour toutes vos émissions Fox. Si vous utilisez des signaux dans **N Slots,** votre puissance moyenne émise sera Po/(**N Slots)** et la puissance de chaque signal sera Po/(**N Slots**)2. Par conséquent, pour **N Slots** =1,2,3,4,5, la puissance moyenne par signal sera inférieure à Po de 0,6,9.5,12 et 14 dB, respectivement.

#### **Réponses à des questions fréquemment posées.**

## 1. **Pourquoi le mode FT8 Dxpédition ne doit-il être utilisé que par des dxpéditions et ceux qui les contactent ?**

a. En mode FT8 Dxpédition, les fréquences d'émission des stations Fox et Hounds sont parfois contrôlées par le programme plutôt que par l'opérateur. Ce mode de fonctionnement est indésirable en usage général, et serait très anti-social dans les bandes FT8 habituelles.

 b. Des stations autres que des Dxpéditions légitimes ne doivent pas « colmater » le spectre en générant de multiples signaux simultanés.

## 2. **Le mode FT8 Dxpédition peut-il être utilisé pour field day, QSO parties et autres**

**contests ?** (Oui, je sais, ce n'est pas traduit, mais c'est un jargon consacré par l'usage – F8RZ). Non. Ce nouveau mode est explicitement prévu pour la situation Un-contre-tous où un pileup essaie de contacter une station DX rare, en échangeant des reports. Il ne convient pas à des situations où tout le monde cherche à QSO tout le monde, en échangeant d'autres informations spécifiques.

3. **La nouvelle version du programme peut-elle être utilisée pour l'utilisation normale du FT8 ?** - Oui, et aussi pour les autres modes acceptés par WSJT-X.

4. **Le filtre d'émission de mon appareil coupe à 2700 Hz. Comment puis-je utiliser la gamme entière 1000-4000 Hz accordée aux Hounds ?** Il vous faut fonctionner en Split, de façon que votre BF de Tx soit toujours dans la gamme 1500-2000 Hz.. Voir la section 4.2 du guide de l'utilisateur WSJT-X.

5. **Je ne peux pas utiliser le CAT. Puis-je cependant contacter le Fox ? -** Oui, moyennant quelques efforts supplémentaires et des inconvénients. Choisissez votre fréquence Tx initiale quelque part entre 1000 et 4000 Hz où vous savez pouvoir émettre (probablement entre 1000 et 2700). Quand le Fox vous envoie un report, changez immédiatement votre fréquence Tx pour une autre dans la gamme 300-900, et envoyez-y votre message Tx3 (Je vous souhaite bien du plaisir… F8RZ)

6. **Ma grande antenne et mon ampli à la limite légale font que j'ai de gros signaux, et j'ai l'habitude de contacter les Dx avant tout le monde. Pourquoi ne puis-je pas contacter le Fox?**- L'opérateur de la Dxpédition a peut-être activé le filtre **Max Db**, et vous êtes ignoré parce que votre signal est trop puissant. FT8 est un mode « signaux faibles »,. Essayez de réduire votre puissance.

**7. Comment fonctionne le nouveau format de message ?** Les messages structurés du style standard JT comprennent deux indicatifs et un locator ou un report. Nomalement, les deux indicatifs sont ceux de la station réceptrice et de celle qui transmet. Le nouveau format de message utilisé par Fox (exemples page 2) est signalé (Flagged) en réglant un des 3 bits supplémentaires des 75 constituant le message FT8. A la réception, les deux indicatifs sont interprétés comme ceux de 2 Hounds différents : l'un dont le QSO est reconnu comme achevé, et l'autre qui est maintenant invité à envoyer report. Le champ 16 bits normalement utilisé pour un locator ou un report l'est à la place pour un mélange sur 10 bits de l'indicatif du Fox et un report.

8. **Essayez-vous de tuer la CW en tant que mode ?** Non. La CW est un mode très adaptable, d'usage général avec une bonne efficacité en signaux faibles et en occupation de spectre. Le FT8 a une encore meilleure efficacité en signaux faibles et en occupation de spectre, mais c'est un mode à usage pévu spécifiquement pour optimiser des échanges minimaux et fiables.